# 9.2.1 رادصإلا ASA تانيسحت نيوكت لاثم OSPF <u>in the set of the set of the set of the set of the set of the set of the set of the set of the set of the set of the set of the set of the set of the set of the set of the set of the set of the set of the set of the set o</u>

# المحتويات

المقدمة المتطلبا<u>ت الأساسية</u> المتطلبات المكونات المستخدمة التكوين <mark>الرسم التخطيطي للشبكة</mark> التكوينات Fast Hellos لأجهزة OSPF دعم أوامر مؤقت OSPF جديدة للإعلان عن حالة الارتباط وتقييد SPF تصفية مسار OSPF باستخدام قائمة التحكم في الوصول (ACL( تحسينات مراقبة OSPF OSPF Redistribute BGP التحقق من الصحة استكشاف الأخطاء وإصلاحها

## المقدمة

يشرح هذا المستند الميزات والأوامر الجديدة المقدمة في الإصدار 9.2.1 من برنامج جهاز الأمان القابل للتكيف (ASA( المتعلقة ببروتوكول فتح أقصر مسار أولا (OSPF(.

## المتطلبات الأساسية

## المتطلبات

لا توجد متطلبات خاصة لهذا المستند.

## المكونات المستخدمة

تستند المعلومات الواردة في هذا المستند إلى جدار الحماية Cisco ASA 5500-X Series Firewall الذي يشغل برنامج ASA Cisco الإصدار .9.2(1) والإصدارات الأحدث.

تم إنشاء المعلومات الواردة في هذا المستند من الأجهزة الموجودة في بيئة معملية خاصة. بدأت جميع الأجهزة المُستخدمة في هذا المستند بتكوين ممسوح (افتراضي). إذا كانت شبكتك مباشرة، فتأكد من فهمك للتأثير المحتمل لأي

# التكوين

ملاحظة: أستخدم [أداة بحث الأوامر](//tools.cisco.com/Support/CLILookup/cltSearchAction.do) (للعملاء [المسجلين](//tools.cisco.com/RPF/register/register.do) فقط) للحصول على مزيد من المعلومات حول الأوامر المستخدمة في هذا القسم.

الرسم التخطيطي للشبكة

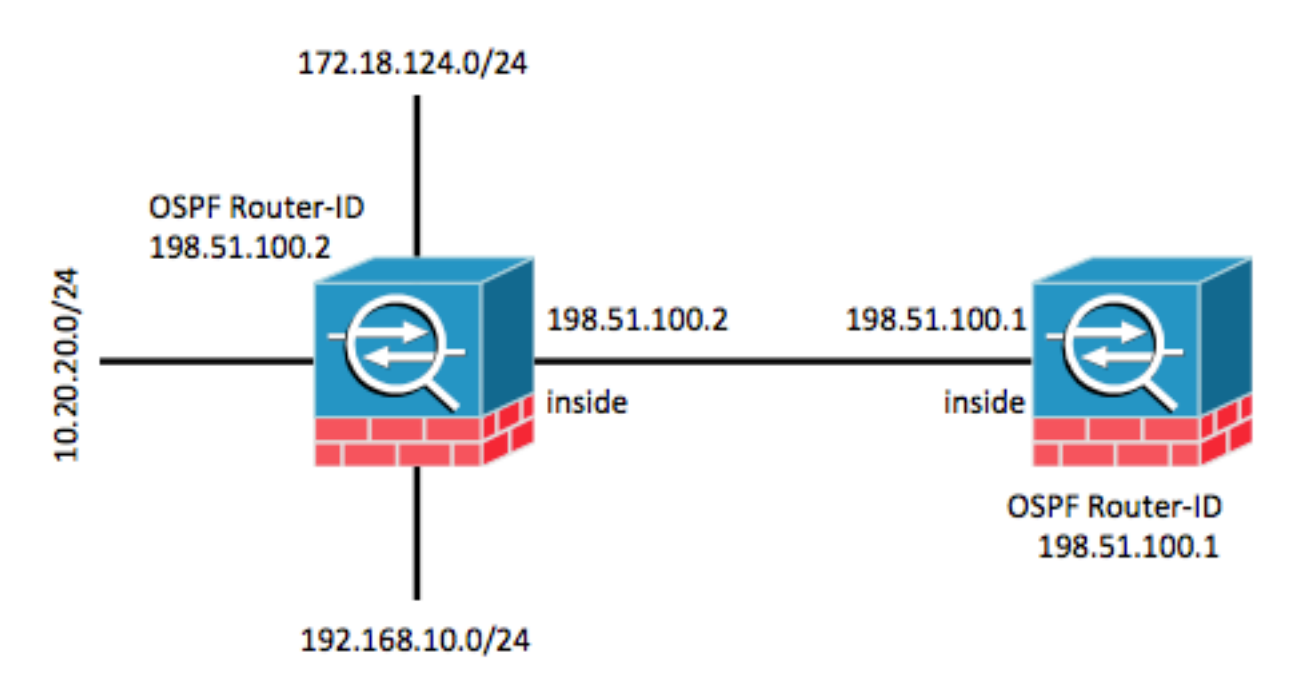

## التكوينات

## Fast Hellos لأجهزة OSPF دعم

حزم ترحيب OSPF هي حزم ترسلها عملية OSPF إلى جاراتها من OSPF للحفاظ على الاتصال مع تلك الجيران. يتم إرسال حزم الترحيب هذه في فترة قابلة للتكوين (بالثواني). تكون الافتراضيات 10 ثوان لارتباط إيثرنت و 30 ثانية للارتباط غير البث. تتضمن حزم الترحيب قائمة بجميع الجيران التي تم إستلام حزمة ترحيب لها داخل الفاصل الزمني الميت. الفاصل الزمني المميت هو أيضا فاصل زمني قابل للتكوين (بالثواني) ويتم تعيينه افتراضيا على أربعة أضعاف قيمة الفاصل الزمني HELLO. يجب أن تكون قيمة كل فواصل مرحبا هي نفسها داخل الشبكة. وبالمثل، يجب أن تكون قيمة جميع الفواصل الزمنية الميتة هي نفسها داخل الشبكة.

تشير حزم OSPF السريعة إلى حزم الترحيب بالحزم التي يتم إرسالها على فترات تقل عن ثانية واحدة. دخلت in order to مكنت OSPF سريع مرحبا ربط، **ال ospf dead-interval** أمر. بالنسبة للفاصلة الفرعية الثانية، يتم تعيين الفاصل الزمني المميت على 1 ثانية أو **الحد الأدنى** ويتم تعيين قيمة hello-multipler على عدد حزم مرحبا التي تريد إرسالها في تلك الثانية الواحدة. على سبيل المثال، إذا تم تعيين الفاصل الزمني المميت ل 1 ثانية، وتم تعيين -Hello multipler ل ،4 فسيتم إرسال مرحبا كل 0.25 ثانية.

عندما سريع شكلت ربط مرحبا على القارن، ال hello فاصل يعلن في ال hello ربط أن يكون أرسلت هذا قارن إلى .0 يتم تجاهل الفاصل الزمني لمرحبا في حزم HELLO التي تم تلقيها عبر هذه الواجهة. من المهم ملاحظة أن الفاصل الزمني المميت يجب أن يكون متناسقا على مقطع. سواء تم تعيينها على ثانية واحدة (لحزم الترحيب السريع) أو تم تعيينها على أي قيمة أخرى، يجب أن تكون متناسقة عبر الجيران في ذلك المقطع. يجب ألا يكون مضاعف مرحبا هو نفسه للمقطع بأكمله طالما تم إرسال حزمة ترحيب واحدة على الأقل خلال الفاصل الزمني المميت.

لتمكين الانتقال السريع باستخدام مضاعف 4، أدخل الأمر OSPF dead-interval minimum hello-multipler 4 تحت تكوين الواجهة المناسب.

> interface GigabitEthernet0/0 nameif inside security-level 100 ip address 198.51.100.1 255.255.255.0 ospf dead-interval minimal hello-multiplier 4

router ospf 1 network 198.51.100.0 255.255.255.0 area 0 تحقق باستخدام أمر show ospf interface.

asa(config)# **show ospf interface**

inside is up, line protocol is up Internet Address 198.51.100.1 mask 255.255.255.0, Area 0 Process ID 928, Router ID 198.51.100.1, Network Type BROADCAST, Cost: 10 Transmit Delay is 1 sec, State DR, Priority 1 Designated Router (ID) 198.51.100.1, Interface address 198.51.100.1 No backup designated router on this network Timer intervals configured, Hello 250 msec, Dead 1, Wait 1, Retransmit 5 Hello due in 48 msec Index 1/1, flood queue length 0 (Next 0x0(0)/0x0(0 Last flood scan length is 0, maximum is 0 Last flood scan time is 0 msec, maximum is 0 msec Neighbor Count is 0, Adjacent neighbor count is 0 (Suppress hello for 0 neighbor(s

### أوامر مؤقت OSPF جديدة للإعلان عن حالة الارتباط وتقييد SPF

تم إدخال هذه الأوامر في الإصدار 9.2.1 من ASA والإصدارات الأحدث: وصول وحدات التوقيت، وتقييد وحدات التوقيت، وخنق وحدات التوقيت lsa، وخنق وحدات التوقيت كجزء من تكوين موجه OSPF.

> **?** asa(config-router)# **timers** :router mode commands/options lsa OSPF LSA timers pacing OSPF pacing timers throttle OSPF throttle timers تمت إزالة هذه الأوامر: وحدات التوقيت SPF ووحدات التوقيت pacing-grouping-lsa.

يمكن العثور على مزيد من المعلومات حول فوائد إعلان حالة الارتباط (LSA (واختصار مسار أولا (SPF (في هذه المستندات:

- [تقييد أقصر مسار أولا ل OSPF](/content/en/us/td/docs/ios/12_2s/feature/guide/fs_spftrl.html)
- <u>إعلان حالة إرتباط OSPF (LSA)</u>

تصفية مسار OSPF باستخدام قائمة التحكم في الوصول (ACL(

يتم الآن دعم تصفية المسار باستخدام قائمة التحكم في الوصول (ACL). ويتم تحقيق ذلك باستخدام أمر -distribute list لتصفية المسارات.

على سبيل المثال، من أجل تصفية المسارات ل ،24/10.20.20.0 سيبدو التكوين كما يلي:

access-list ospf standard deny host 10.20.20.0 access-list ospf standard permit any4 ! router ospf 1 network 198.51.100.0 255.255.255.0 area 0 log-adj-changes distribute-list ospf in interface inside عندما يتم التحقق من قائمة التحكم في الوصول (ACL (المقترنة، فإنها تشير إلى أن عدد مرات الوصول لديه يتزايد:

asa(config)# **show access-list ospf** access-list ospf; 2 elements; name hash: 0xb5dd06eb access-list ospf line 1 standard deny host 10.20.20.0 (hitcnt=1) 0xe29503b8 access-list ospf line 2 standard permit any4 (hitcnt=2) 0x51ff4e67 بالإضافة إلى ذلك، يمكن للمرء التحقق من قاعدة معلومات التوجيه (RIB (على ASA للتحقق من الوظائف بشكل إضافي. أدخل الأمر show ospf rib detail للإبلاغ عن قاعدة بيانات معلومات التوجيه الكاملة لعملية موجه OSPF. تشير 'العلامات' المرتبطة بكل مسار إلى ما إذا كان قد تم تثبيته في RIB أم لا.

#### asa(config)# **show ospf rib detail**

(OSPF Router with ID (198.51.100.10) (Process ID 1 OSPF local RIB Codes: \* - Best, > - Installed in global RIB Intra, cost 11, area 0 ,172.18.124.0/32 <\* SPF Instance 13, age 0:13:59 Flags: RIB, HiPrio via 198.51.100.2, inside, flags: RIB LSA: 1/198.51.100.2/198.51.100.2 Intra, cost 11, area 0 ,10.20.20.0/32 \* SPF Instance 13, age 0:13:59 Flags: HiPrio via 198.51.100.2, inside, flags: none LSA: 1/198.51.100.2/198.51.100.2 Intra, cost 11, area 0 ,192.168.10.0/32 <\* SPF Instance 13, age 0:13:59 Flags: RIB, HiPrio via 198.51.100.2, inside, flags: RIB LSA: 1/198.51.100.2/198.51.100.2 Intra, cost 10, area 0 ,198.51.100.0/24 \* SPF Instance 13, age 0:52:52 Flags: Connected via 198.51.100.10, inside, flags: Connected LSA: 2/198.51.100.2/192.151.100.10

في الإخراج أعلاه، تم تثبيت الموجهات المدرجة مع العلامات "RIB"، بينما لم يتم تثبيت المسار الذي يحمل العلامات "none". وينبغي أن ينعكس ذلك أيضا في جدول التوجيه العالمي. تحقق من الأمر show route.

asa(config)# **show route**

Codes: L - local, C - connected, S - static, R - RIP, M - mobile, B - BGP D - EIGRP, EX - EIGRP external, O - OSPF, IA - OSPF inter area N1 - OSPF NSSA external type 1, N2 - OSPF NSSA external type 2

E1 - OSPF external type 1, E2 - OSPF external type 2 i - IS-IS, su - IS-IS summary, L1 - IS-IS level-1, L2 - IS-IS level-2 ia - IS-IS inter area, \* - candidate default, U - per-user static route o - ODR, P - periodic downloaded static route, + - replicated route Gateway of last resort is 10.106.44.1 to network 0.0.0.0 S\* 0.0.0.0 0.0.0.0 [1/0] via 10.106.44.1, tftp **O 172.18.124.0 255.255.255.0 [110/11] via 198.51.100.2, 00:00:03, inside O 192.168.10.0 255.255.255.0 [110/11] via 198.51.100.2, 00:00:03, inside O 10.20.20.0 255.255.255.0 [110/11] via 198.51.100.2, 00:00:03, inside** S 10.76.76.160 255.255.255.255 [1/0] via 10.106.44.1, tftp C 10.86.195.0 255.255.255.0 is directly connected, management L 10.86.195.1 255.255.255.255 is directly connected, management

### تحسينات مراقبة OSPF

تم إدخال هذه الأوامر للمساعدة في مراقبة عملية موجه OSPF ومراقبتها. يتم توفير نموذج للمخرجات من تلك الأوامر للرجوع إليها.

### عرض موجز واجهة OSPF

ادخل الأمر show ospf interface brief للحصول على لقطة سريعة للتجاور الموجود على ASA هذا.

asa(config)# **show ospf interface brief**

Interface PID Area IP Address/Mask Cost State Nbrs F/C inside 1 0 198.51.100.2/255.255.255.0 10 DR 1/1 عرض إحصائيات OSPF] التفاصيل]

يوفر الأمر show ospf statistics detail وصفا موجزا حول وقت تشغيل SPF الأخير وعدد المرات التي تم تشغيله فيها. كما يشير إلى عدد إعلانات الخدمات المحلية (LSA (الجديدة التي تتم إضافتها إلى قاعدة البيانات.

> asa(config)# **show ospf statistics detail** (OSPF Router with ID (198.51.100.10) (Process ID 1 Area 0: SPF algorithm executed 12 times SPF 3 executed 00:32:56 ago, SPF type Full :(SPF calculation time (in msec SPT Intra D-Intr Summ D-Summ Ext7 D-Ext7 Total 00 0 0 0 0 0 0 LSIDs processed R:2 N:1 Stub:1 SN:0 SA:0 X7:0 Change record 0x0 LSIDs changed 1 :Changed LSAs. Recorded is LS ID and LS type (R)198.51.100.2 SPF 4 executed 00:28:16 ago, SPF type Full :(SPF calculation time (in msec SPT Intra D-Intr Summ D-Summ Ext7 D-Ext7 Total 00 0 0 0 0 0 0 LSIDs processed R:1 N:1 Stub:0 SN:0 SA:0 X7:0 Change record 0x0 LSIDs changed 2 :Changed LSAs. Recorded is LS ID and LS type

SPF 5 executed 00:28:06 ago, SPF type Full :(SPF calculation time (in msec SPT Intra D-Intr Summ D-Summ Ext7 D-Ext7 Total 00 0 0 0 0 0 0 LSIDs processed R:2 N:1 Stub:1 SN:0 SA:0 X7:0 Change record 0x0 LSIDs changed 1 :Changed LSAs. Recorded is LS ID and LS type (R)198.51.100.2 SPF 6 executed 00:26:40 ago, SPF type Full :(SPF calculation time (in msec SPT Intra D-Intr Summ D-Summ Ext7 D-Ext7 Total 00 0 0 0 0 0 0 LSIDs processed R:1 N:1 Stub:0 SN:0 SA:0 X7:0 Change record 0x0 LSIDs changed 2 :Changed LSAs. Recorded is LS ID and LS type (R) 198.51.100.10(R)198.51.100.2

### إظهار جار أحداث OSPF

(R) 198.51.100.10(R)198.51.100.2

هذا أمر مفيد للتحقق من حالة مجاورة ل OSPF، وخاصة في حالة رفرفة OSPF. إنها توفر قائمة بالأحداث وانتقالات الحالة لكل جار مع الطابع الزمني لتلك الأحداث. في هذا المثال، يتم نقل المجاور 10.10.40.1 عبر الولايات من أسفل إلى كامل .

> asa(config)# **show ospf events neighbor** (OSPF Router with ID (198.51.100.10) (Process ID 1 May 15 13:07:31.737: Neighbor 198.51.100.2, Interface inside state changes from 279 LOADING to FULL May 15 13:07:31.737: Neighbor 198.51.100.2, Interface inside state changes from 280 EXCHANGE to LOADING May 15 13:07:31.737: Neighbor 198.51.100.2, Interface inside state changes from 281 EXSTART to EXCHANGE May 15 13:07:31.737: Neighbor 198.51.100.2, Interface inside state changes from 290 2WAY to EXSTART May 15 13:07:31.738: Neighbor 198.51.100.2, Interface inside state changes from 296 INIT to 2WAY May 15 13:07:31.728: Neighbor 198.51.100.2, Interface inside state changes from 297 DOWN to INIT عرض أحداث OSPF Isa

هذا الأمر مفيد للتحقق من أي حالات LSA تم إنشاؤها واستقبالها. وهذا مفيد في حالة تجاوز الارتباط وغمر LSA.

asa(config)# **show ospf events lsa**

(OSPF Router with ID (198.51.100.10) (Process ID 1

,May 15 13:07:49.167: Rcv Changed Type-1 LSA, LSID 198.51.100.2 253 Adv-Rtr 198.51.100.2, Seq# 80000002, Age 1, Area 0 ,May 15 13:07:32.237: Generate New Type-2 LSA, LSID 198.51.100.1 271 Seq# 80000001, Age 0, Area 0 ,May 15 13:07:32.238: Generate Changed Type-1 LSA, LSID 198.51.100.10 275 Seq# 80000002, Age 0, Area 0 يوفر هذا الأمر معلومات حول المسارات التي تمت إضافتها في RIB ونوع المسار المثبت (Intra/Inter).

#### asa(config)# **show ospf events neighbor rib**

,May 15 13:07:54.168: RIB Update, dest 172.18.124.0, mask 255.255.255.255 255 gw 198.51.100.2, via inside, source 198.51.100.2, type Intra May 15 13:07:31.738: Neighbor 198.51.100.2, Interface inside state changes from 287 LOADING to FULL May 15 13:07:31.738: Neighbor 198.51.100.2, Interface inside state changes from 288 EXCHANGE to LOADING May 15 13:07:31.738: Neighbor 198.51.100.2, Interface inside state changes from 289 EXSTART to EXCHANGE May 15 13:07:31.738: Neighbor 198.51.100.2, Interface inside state changes from 298 2WAY to EXSTART May 15 13:07:31.738: Neighbor 198.51.100.2, Interface inside state changes from 304 INIT to 2WAY May 15 13:07:31.728: Neighbor 198.51.100.2, Interface inside state changes from 305 DOWN to INIT

#### show ospf events spf

مع تشغيل حساب SPF، يتم تسجيل أوقات التشغيل واحتمالات LSA الناتجة في قائمة أحداث SPF.

```
asa(config)# show ospf events spf
May 15 13:07:54.167: End of SPF, SPF time 0ms, next wait-interval 10000ms 235 
              May 15 13:07:54.167: Starting External processing in area 0 240 
                        May 15 13:07:54.167: Starting External processing 241 
                 May 15 13:07:54.167: Starting summary processing, Area 0 244 
      May 15 13:07:54.167: Starting Intra-Area SPF, Area 0, spf_type Full 250 
                  May 15 13:07:54.167: Starting SPF, wait-interval 5000ms 251 
 May 15 13:07:49.167: Schedule SPF, Area 0, spf-type Full, Change in LSA 254 
                                 Type RLSID 198.51.100.2, Adv-Rtr 198.51.100.2
May 15 13:07:37.227: End of SPF, SPF time 0ms, next wait-interval 10000ms 255 
              May 15 13:07:37.228: Starting External processing in area 0 260 
                        May 15 13:07:37.228: Starting External processing 261 
                 May 15 13:07:37.228: Starting summary processing, Area 0 264 
      May 15 13:07:37.228: Starting Intra-Area SPF, Area 0, spf_type Full 268 
                  May 15 13:07:37.228: Starting SPF, wait-interval 5000ms 269 
  May 15 13:07:32.238: Schedule SPF, Area 0, spf-type Full, Change in LSA 272 
                                Type NLSID 198.51.100.1, Adv-Rtr 198.51.100.10
  May 15 13:07:32.238: Schedule SPF, Area 0, spf-type Full, Change in LSA 274 
                               Type RLSID 198.51.100.10, Adv-Rtr 198.51.100.10
  May 15 13:07:32.228: Schedule SPF, Area 0, spf-type Full, Change in LSA 277 
                                 Type RLSID 198.51.100.2, Adv-Rtr 198.51.100.2
```
### إظهار أحداث OSPF العامة

يحتوي هذا الإخراج على أحداث عامة على مستوى العملية مثل عملية إختيار الموجه المعين (DR (وتغييرات التجاور .

asa(config)# **show ospf events generic** May 15 13:07:54.167: Generic: ospf\_external\_route\_sync0x0 236 May 15 13:07:54.167: Generic: ospf\_external\_route\_sync0x0 237

May 15 13:07:54.167: Generic: ospf\_external\_route\_sync0x0 238

```
May 15 13:07:54.168: Generic: ospf_external_route_sync0x0 239 
  May 15 13:07:54.168: Generic: ospf_inter_route_sync0x0 242 
  May 15 13:07:54.168: Generic: ospf_inter_route_sync0x0 243 
          May 15 13:07:54.168: Generic: post_spf_intra0x0 245 
  May 15 13:07:54.168: Generic: ospf_intra_route_sync0x0 246 
  May 15 13:07:54.168: Generic: ospf_intra_route_sync0x0 248 
   May 15 13:07:54.168: DB add: 172.18.124.00x987668 204 249 
May 15 13:07:51.668: Timer Exp: if_ack_delayed0xcb97dfe0 252 
May 15 13:07:37.228: Generic: ospf_external_route_sync0x0 256 
May 15 13:07:37.228: Generic: ospf_external_route_sync0x0 257 
May 15 13:07:37.228: Generic: ospf_external_route_sync0x0 258 
May 15 13:07:37.228: Generic: ospf_external_route_sync0x0 259 
  May 15 13:07:37.228: Generic: ospf_inter_route_sync0x0 262 
   May 15 13:07:37.228: Generic: ospf_inter_route_sync0x0 263 
         May 15 13:07:37.228: Generic: post_spf_intra0x0 265 
   May 15 13:07:37.228: Generic: ospf_intra_route_sync0x0 266 
   May 15 13:07:37.228: Generic: ospf_intra_route_sync0x0 267 
May 15 13:07:34.728: Timer Exp: if_ack_delayed0xcb97dfe0 270 
  May 15 13:07:32.238: DB add: 198.51.100.100x987848 206 273 
   May 15 13:07:32.228: DB add: 198.51.100.20x987938 205 278 
       May 15 13:07:31.738: Elect DR: inside198.51.100.10 283 
       May 15 13:07:31.738: Elect BDR: inside198.51.100.2 284 
       May 15 13:07:31.736: i/f state nbr chg: inside0x5 285 
      May 15 13:07:31.736: Elect DR: inside198.51.100.10 287 
      May 15 13:07:31.736: Elect BDR: inside198.51.100.2 288 
       May 15 13:07:31.736: i/f state nbr chg: inside0x5 289 
    May 15 13:07:31.736: nbr state adjok: 198.51.100.20x3 291 
      May 15 13:07:31.736: Elect DR: inside198.51.100.10 293 
       May 15 13:07:31.736: Elect BDR: inside198.51.100.2 294 
       May 15 13:07:31.736: i/f state nbr chg: inside0x5 295
```
#### show ospf rib detail

يتيح هذا الأمر، المشار إليه سابقا، للمسؤول إمكانية الاطلاع على المسارات التي تم تعلمها من النظراء وما إذا كان قد تم تثبيت هذه المسارات في RIB أم لا. قد لا يتم تثبيت المسارات في RIB بسبب تصفية المسار (المدرجة سابقا).

#### asa(config)# **show ospf rib detail**

(OSPF Router with ID (198.51.100.1) (Process ID 1 OSPF local RIB Codes: \* - Best, > - Installed in global RIB Intra, cost 11, area 0 ,172.18.124.0/32 <\* SPF Instance 13, age 0:13:59 Flags: RIB, HiPrio via 198.51.100.2, inside, flags: RIB LSA: 1/198.51.100.2/198.51.100.2 Intra, cost 11, area 0 ,10.20.20.0/32 \* SPF Instance 13, age 0:13:59 Flags: HiPrio via 198.51.100.2, inside, flags: none LSA: 1/198.51.100.2/198.51.100.2 Intra, cost 11, area 0 ,192.168.10.0/32 <\* SPF Instance 13, age 0:13:59 Flags: RIB, HiPrio via 198.51.100.2, inside, flags: RIB LSA: 1/198.51.100.2/198.51.100.2 Intra, cost 10, area 0 ,198.51.100.0/24 \* SPF Instance 13, age 0:52:52 Flags: Connected via 198.51.100.10, inside, flags: Connected LSA: 2/198.51.100.2/192.151.100.10

### عرض تفاصيل جار OSPF

يسمح لك الأمر show ospf neighbor detail بتفصيل حالة تجاور OSPF.

#### asa(config)# **show ospf neighbor detail**

Neighbor 198.51.100.2, interface address 198.51.100.2 In the area 0 via interface ISP Neighbor priority is 1, State is FULL, 6 state changes DR is 198.51.100.10 BDR is 198.51.100.2 (Options is 0x12 in Hello (E-bit, L-bit (Options is 0x52 in DBD (E-bit, L-bit, O-bit Dead timer due in 0:00:16 Neighbor is up for 00:02:45 Index 1/1, retransmission queue length 0, number of retransmission 0 (First 0x0(0)/0x0(0) Next 0x0(0)/0x0(0 Last retransmission scan length is 0, maximum is 0 Last retransmission scan time is 0 msec, maximum is 0 msec

#### OSPF Redistribute BGP

لدعم إعادة توزيع بروتوكول العبارة الحدودية (BGP (من بروتوكولات التوجيه الأخرى وإليها، تم إدخال الأمر BGP redistribute إلى تكوين موجه OSPF. أدخل هذا الأمر لإعادة توزيع الموجه الذي تم تعلمه عبر BGP في عملية OSPF الجارية.

```
asa(config)# router ospf 1
    ? asa(config-router)# redistribute bgp
             :router mode commands/options
             Autonomous system number 100
ASA-1(config-router)# redistribute bgp 100
```
## التحقق من الصحة

لا يوجد حاليًا إجراء للتحقق من صحة هذا التكوين.

# استكشاف الأخطاء وإصلاحها

لا تتوفر حاليًا معلومات محددة لاستكشاف الأخطاء وإصلاحها لهذا التكوين.

ةمجرتلا هذه لوح

ةي الآلال تاين تان تان تان ان الماساب دنت الأمانية عام الثانية التالية تم ملابات أولان أعيمته من معت $\cup$  معدد عامل من من ميدة تاريما $\cup$ والم ميدين في عيمرية أن على مي امك ققيقا الأفال المعان المعالم في الأقال في الأفاق التي توكير المالم الما Cisco يلخت .فرتحم مجرتم اهمدقي يتلا ةيفارتحالا ةمجرتلا عم لاحلا وه ىل| اًمئاد عوجرلاب يصوُتو تامجرتلl مذه ققد نع امتيلوئسم Systems ارامستناه انالانهاني إنهاني للسابلة طربة متوقيا.